## **PROCEDURE FOR ONLINE REGISTRATION**

*(USE INTERNERT EXPLORER BROWSER FOR ON LIN APPLICATION)*

1. Interested students who have passed HSC Examination have to log on to the website **[www.govtenggcollege.gov.in](http://www.govtenggcollege.gov.in/)** from anywhere on the internet for online Registration. **Go to Students Tab and Select Admission from there**. The window as shown in figure will appear on the computer screen.

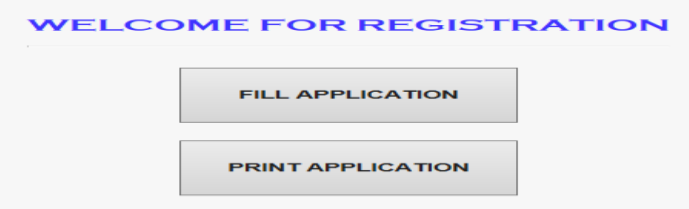

2. The candidate has to fill up personal details in the format as displayed in **Online Registration Form**.

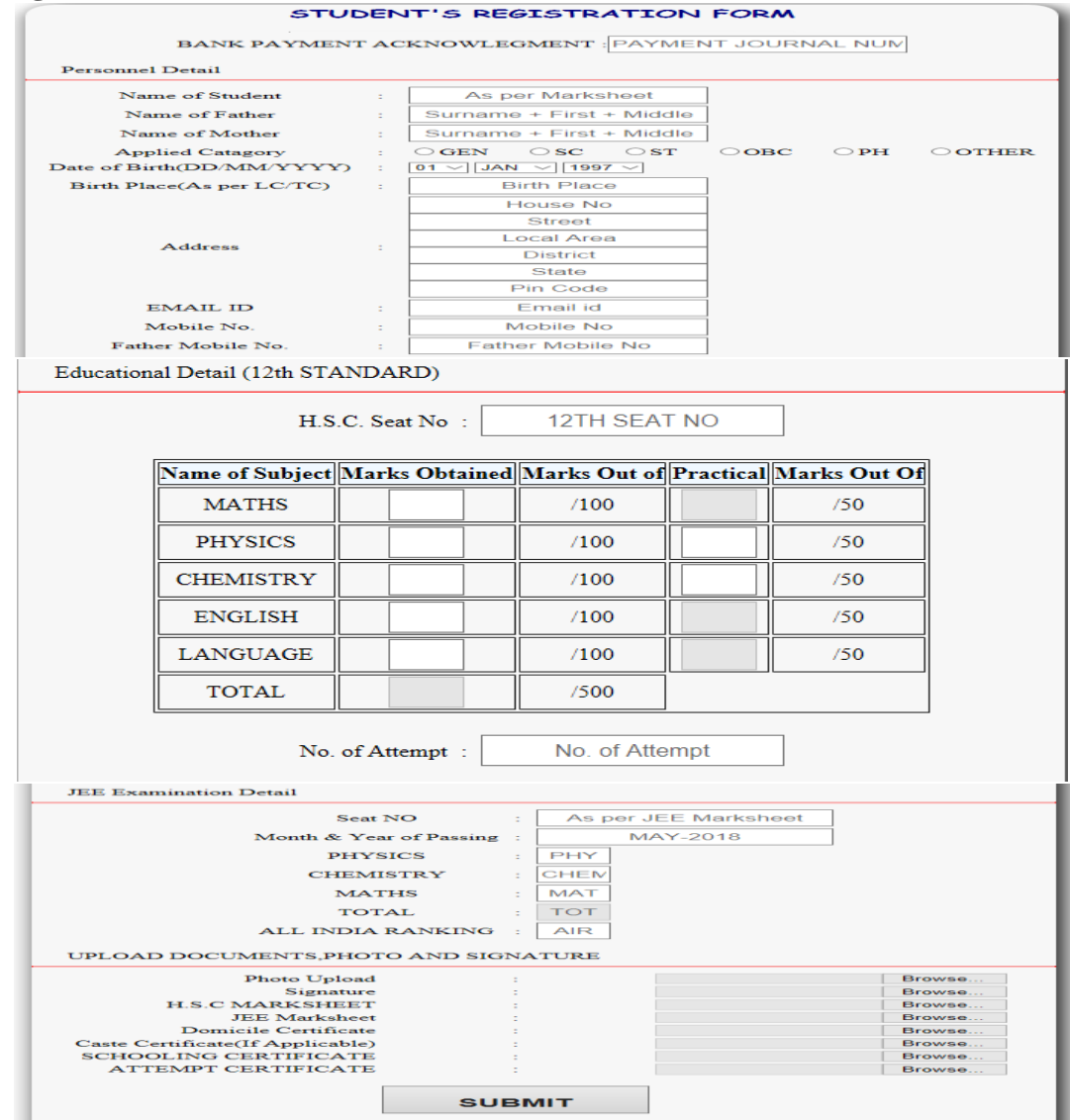

- 3. After that, the candidate has to verify the entries made and all the details are found correct then choose **Save** option at the bottom of the form.
- 4. By doing so, **Registration Details** will be generated as shown in figure
- 5. The candidate has to upload .jpg file for uploading the all documents.
- 6. The candidate will be able to take printout of the **Registration Details** only after pressing **Submit** button. The candidate can click the **Print** buttonfor printing **Registration Details** page, refer fig.

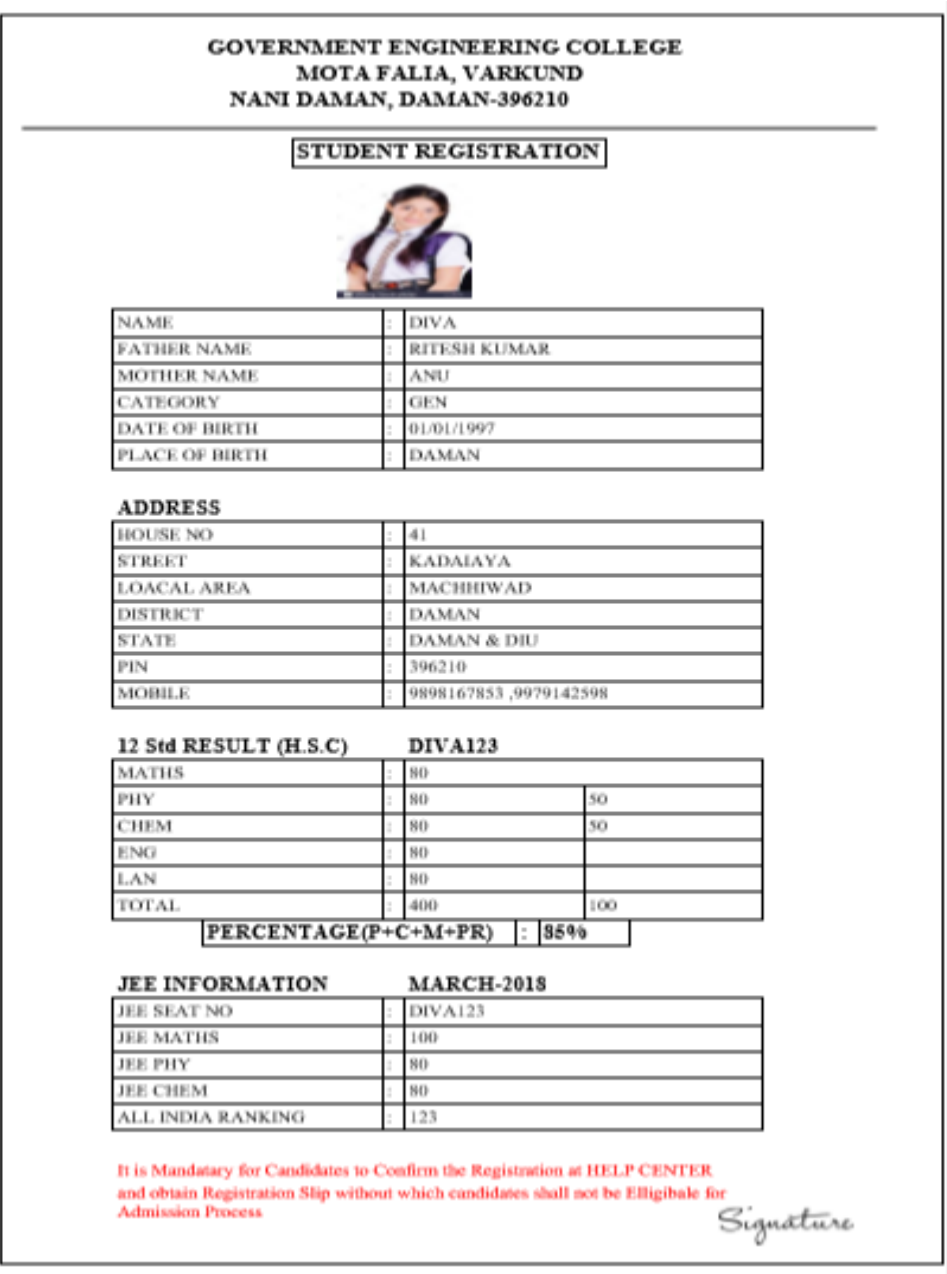

- 7. For the confirmation of registration at Help Center, the candidate has to take printout of the **Registration Details** (Two Copies). Self-attested copies of all relevant documents (as per the list of documents mentioned in Admission schedule) should be attached with the **Registration Details**. Both candidates as well as parent/guardian of the candidate has to compulsorily sign the **Registration Details.**
- 8. The candidate then has to reach at Help Center as specified in the prospectus along with **Registration Details** and **Rs. 200 /- as Registration Fees** & necessary

attachments as well as all relevant original documents, compulsorily, if found necessary, then the Officer of Help Center will retain all original documents and will give receipt for the same. Thereafter the candidate must collect the **Registration Slip** from Help Centre.

- 9. The officer at the Help Centre will verify the Registration Details and Photocopies of relevant documents with originals. The officer will retain **Registration Details** and set of self-attested documents, and issue the Registration Slip with signature and seal to the candidate, **it is mandatory for candidates to confirm the registration at Help Center and obtain Registration Slip, without which candidate shall not be eligible for admission process**.
- 10. After successful completion of registration process, provisional merit list will be displayed as per Admission schedule.